## **BAB II**

# **KAJIAN TEORI**

#### **A. Metode** *Research and Development*

Dalam pembuatan dan pengembangan sebuah produk, pengusaha perlu mempersiapkan dengan matang agar produk tersebut bisa diterima oleh pasar dan digunakan secara efektif oleh konsumen. Salah satu metode yang bisa digunakan dalam membuat dan mengembangkan sebuah produk yaitu dengan metode *Research and Development* atau penelitian dan pengembangan.

Menurut Sugiyono (2015:407), metode *Research and Development* adalah metode penelitian yang digunakan untuk menghasilkan produk tertentu, dan menguji keefektifan produk tersebut. Metode penelitian ini bersifat *longitudinal* atau jangka panjang.

#### **B.** *Brand*

#### **1. Pengertian** *Brand*

Menurut Keller (2013); Kotler dan Armstrong (2012:231); Kotler dan Keller (:241), *brand* adalah sebuah nama, istilah, tanda, simbol, atau desain, atau kombinasi dari beberapa hal tersebut, yang dimaksudkan untuk mengidentifikasi sebuah barang atau jasa dari satu penjual atau kelompok penjual dan membedakan mereka dari kompetitor lain.

Menurut Ratner (2010), ia mengemukakan bahwa brand tidak hanya berupa logo maupun produk saja, simpelnya adalah sebuah ide atau persepsi mereka.

Menurut Wheeler (2009), brand adalah pemikiran seseorang tentang sebuah produk, jasa, atau perusahaan.

Dapat disimpulkan jika brand merupakan persepsi atau pemikiran seseorang tentang sebuah nama, istilah, tanda, simbol, atau desain, atau kombinasi dari beberapa hal tersebut dari sebuah produk, jasa, atau perusahaan.

#### **2. Fungsi** *Brand*

Menurut Wheeler (2009), sebuah brand memiliki 3 fungsi utama yang dapat dijabarkan sebai berikut:

a. *Navigation*

Brand membantu konsumen memilih dari pilihan yang membingungkan.

*b. Reassurance*

Brand mengkomunikasikan kualitas dasar dari sebuah produk atau jasa dan menjamin konsumen bahwa mereka memilih pilihan yang tepat.

*c. Engagement*

Brand memakai gambaran khusus, bahasa, dan asosiasi untuk mendorong konsumen agar bisa mengidentifikasi brand tersebut.

#### **3.** *Brand Element*

Menurut Keller (2013), *brand element* merupakan alat untuk mengidentifikasi dan membedakannya dengan produk lain. Bentuk dari brand element biasanya berupa visual maupun fisik, contohnya nama, slogan, logo, produk, atau hal lainnya yang bisa dilihat maupun dirasakan.

Dalam membuat brand element, Keller (2013) berpendapat setidaknya ada 6 kriteria penting yang harus dimiliki, diantaranya:

a. *Memorable*

Kondisi ini sangat berkaitan dengan brand awareness sebuah produk. Brand element harus bisa mengakomodir tujuan agar sebuah brand dapat diingat terus menerus, mendapatkan perhatian, dan memfasilitasi untuk memilih kembali atau mengenali sebuah produk yang akan dibeli. Inti dari sifat ini adalah agar mudah dikenali dan dipakai kembali.

b. *Meaningful*

Sebuah brand element dapat memiliki sebuah makna baik dalam deskriptif maupun persuasif. Makna dalam brand element ini bisa saja berupa informasi umu tentang dari sebuah produk atau jasa, ataupun informasi spesifik tentang atribut tertentu dan keuntungan dari sebuah brand. Inti dari sifat ini adalah deskripsi atau ajakan dari sebuah brand.

c. *Likable*

Dalam brand element, aspek mudah diingat dan mempunyai makna saja terhitung tidak cukup untuk membuat konsumen memilih sebuah produk ataupun jasa. Brand element juga harus mempunyai sifat disukai oleh konsumen. Inti dari sifat ini adalah kesenangan dan ketertarikan konsumen, kekayaan pandangan visual dan verbal, dan secara estetika menyenangkan.

d. *Transferable*

Sifat ini memiliki makna yaitu mengukur sejauh mana sebuah brand element menambahkan kekuatan brand untuk suatu produk baru atau target pasar baru. Terdapat dua indikator dalam sifat ini, yaitu seberapa bergunakah brand element untuk memperluas jalan atau jenis bisnis lain, dan sejauh mana brand element dalam memperkuat brand di seluruh wilayah dan segmen pasar. Inti dari sifat ini adalah fokus dalam penambahan produk di seluruh kategori jenis usaha dan dapat melintasi wilayah, kultur, atau segmen pasar yang baru.

e. *Adaptable*

Salah satu faktor penting brand element adalah faktor kemampuan beradaptasi dari waktu ke waktu. Kerana seiring berjalannya waktu, nilai konsumen dan opininya akan berubah sehingga brand element harus selalu up to date untuk mengikuti perkembangan jaman. Inti dari sifat ini adalah fleksibel dan mudah diperbaharui.

f. *Protectable*

Perlindungan terhadap brand element adalah hal yang mendasar dan sangat penting. Perlindungan ini baik secara hukum dan kompetitif. Hal ini dapat mencegah terjadinya plagiat dalam brand dan jika hal itu terjadi, brand element yang sah secara hukum yang dapat menang. Inti dari sifat ini

adalah sah secara hukum dan kompetitif.

#### **4.** *Brand Equity*

Menurut Kotler dan Armstrong (2012:243), *brand equity* adalah efek yang berbeda-beda dari pengetahuan tentang nama *brand* berdasarkan respon konsumen untuk produk dan pemasarannya. Sedangkan di bukunya yang berbeda, Kotler dan Keller (2012) mengemukakan bahwa *brand equity* adalah nilai tambah yang diberikan pada produk ataupun jasa. Hal tersebut merepresentasikan cara berpikir konsumen, perasaan, dan tindakan respek terhadap sebuah brand, baik dalam harga, pangsa pasar, dan profitabilitas perintah brand.

### **5. Strategi Penguatan** *Brand*

Kotler dan Armstrong (2012:244) menunjukkan ada empat faktor utama dalam memilih strategi *branding*, diantaranya:

a. *Brand Positioning*

Menurut Kotler dan Keller (2012:276), *brand positioning* adalah tindakan dari perusahaan dalam menawarkan dan membentuk citra untuk menduduki tempat tempat yang berbeda di benak pasar sasaran. Kotler dan Armstrong (2012:244) menunjukkan ada tiga tingkatan dalam *brand* position, diantaranya atribut, manfaat, dan kepercayaan akan nilai-nilai brand. Ketika sebuah *brand* bisa mencapai tingkatan tertinggi dari *brand* position yaitu kepercayaan akan nilai-nilai *brand*, maka *brand* tersebut adalah *brand* yang kuat dan bisa mempengarungi pikiran konsumen.

b. *Brand Name Selection*

Menemukan nama *brand* yang terbaik bukanlah perkara mudah. Beberapa hal yang perlu diperhatikan dalam memberi nama *brand* harus mengulas produk brand itu sendiri, manfaat, target pasar, dan strategi pemasaran yang akan dijalankan. Selajutnya, dalam memberi nama *brand* perlu juga diperhatikan dengan dasar ilmu pengetahuan, memiliki nilai seni, dan berdasarkan insting.

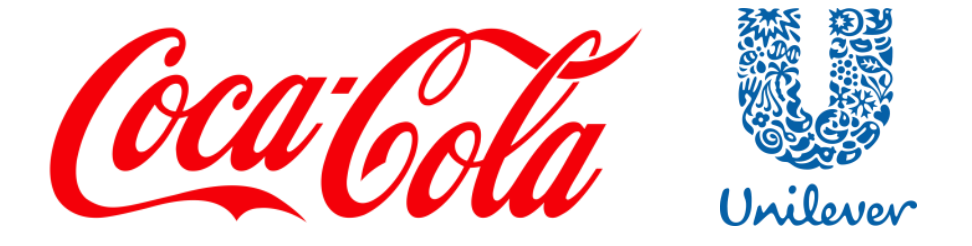

Gambar 2.1 Coca-Cola dan Unilever adalah salah satu contoh diantara nama *brand* yang telah mendunia.

(Sumber: commons.wikimedia.org dan stickpng.com)

Setelah proses menemukan nama *brand*, nama *brand* tersebut harus segera dilindungi dengan cara mematenkannya. Hal ini dapat mencegah pengakuan dari perusahaan lain dan nama yang ganda di masa mendatang.

c. *Brand Sponsorship*

Menurut Kotler dan Armstrong (2012:246), terdapat empat pilihan dalam

melakukan *brand sponsorship* yaitu *manufacturer brand*, *private brand*, *licensing brand*, dan *co-branding.*

1) *Manufacturer brand*

Menggunakan *brand* langsung dari perusahaan asal atau produsen. Contohnya yaitu perusahaan teknologi seperti Apple dan Intel.

2) *Private brand*

*Brand* dibuat dan dimiliki oleh *reseller* produk atau jasa. Biasanya hal ini digunakan pada bisnis ritel seperti Indomaret dan Alfamart yang melabeli beberapa barang mereka dengan *brand* mereka sendiri.

3) *Licensing brand*

Menggunakan *brand* lain yang sudah lebih dulu ada melalui sejumlah perjanjian dan ijin yang resmi. Dalam hal ini, brand Disney adalah salah satu contoh bagaimana lisensi terhadap produknya digunakan oleh pihak lain. Salah satunya adalah waralaba Toy Story yang dimiliki Disney.

4) *Co-branding*

Menggabungkan kedua *brand* dari dua perusahaan ke dalam satu produk . Garuda Indonesia dan Wonderful Indonesia adalah salah satu contoh brand yang saling bekerja sama dengan melakukan *Cobranding*.

### d. *Brand Development*

Menurut Kotler dan Armstrong (2012:249), terdapat empat pilihan yang dapat digunakan perusahaan dalam mengambangkan suatu *brand* yaitu *line*  *extensions*, *brand extension*, *multibrand*, atau *new brand*.

|       | <b>Kategori Produk</b> |                   |              |
|-------|------------------------|-------------------|--------------|
|       |                        | <b>Telah Ada</b>  | <b>Baru</b>  |
| Brand | <b>Telah</b>           | Line              | <b>Brand</b> |
| Nam   | Ada                    | Extension         | Extension    |
|       | <b>Baru</b>            | <b>Multibrand</b> | New Brand    |

Tabel 2.1 Tabel skema diagram *Brand Development*

### 1) *Line Extension*

Memperluas nama *brand* yang telah ada dengan memperbarui bentuk, warna, ukuran, komposisi, atau rasa dari kategori produk yang telah ada.

2) *Brand Extension*

Memperluas nama *brand* yang telah ada untuk ketegori produk baru.

3) *Multibrand*

Perusahaan sering memasarkan banyak *brand* yang berbeda-beda kedalam produk tertentu. *Multibrand* juga menetapkan berbagai kelebihan menarik kepada setiap segmen konsumen yang berbedabeda dan menangkap pangsa pasar yang lebih besar.

4) *New Brand*

Membuat nama *brand* baru setiap meciptakan kategori produk yang baru.

#### **C. Desain Grafis**

### **1. Pengertian Desain**

Menurut Gonnella, Navetta, dan Friedman (2015), desain adalah proses memilih, meminjam, menyerdehanakan, menerjemahkan, menyatukan, dan menyusun ulang elemen visual menjadi padat, komposisi yang diatur dengan indah ke dalam bidang datar dari permukaan dua dimensi maupun tiga dimensi.

#### **2. Pengertian Desain Grafis**

Menurut Samara (2007), desainer grafis adalah orang yang mememiliki ide dan menyampaikannya secara visual kepada orang lain agar ia dapat mengerti apa yang ingin desainer sampaikan. Desain grafis sendiri bisa diartikan sebagai salah satu media dalam menyampaikan secara visual tersebut.

### **3. Elemen Desain**

Desain terdiri atas beberapa elemen yang saling berkomunikasi dan memberikan pesan kepada audience. Terdapat beberapa elemen dasar dalam sebuah desain, yaitu:

a. Garis

Menurut GCFLearnFree, garis adalah bentuk mengkoneksikan dua atau lebih titik. Garis bisa berbentuk tebal, tipis, bergelombang, maupun bergerigi. Garis juga sangat efektif digunakan untuk memisahkan atau menciptakan ruang diantara elemen lainnya atau memberikan pusat fokus yang dilihat audience. (Lasquite, 2015)

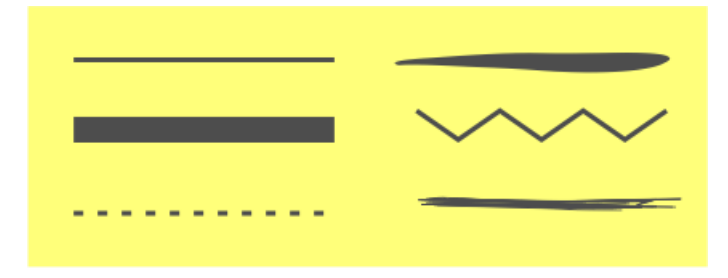

Gambar 2.2 Contoh garis (Sumber: penulis)

b. *Shape* (Bentuk 2 Dimensi)

Menurut Lasquite (2015), *shape* terbentuk ketika garis membungkus suatu daerah. Sedangkan menurut GCFLearnFree, *shape* adalah setiap bidang 2 dimensi yang memiliki batas yang dapat dikenali. *Shape* dapat berupa geometris (kotak, lingkaran, elips, segitiga, atau bentuk beraturan lainnya) atau organik (bentuk yang bebas atau tidak beraturan) (Reid, 2017).

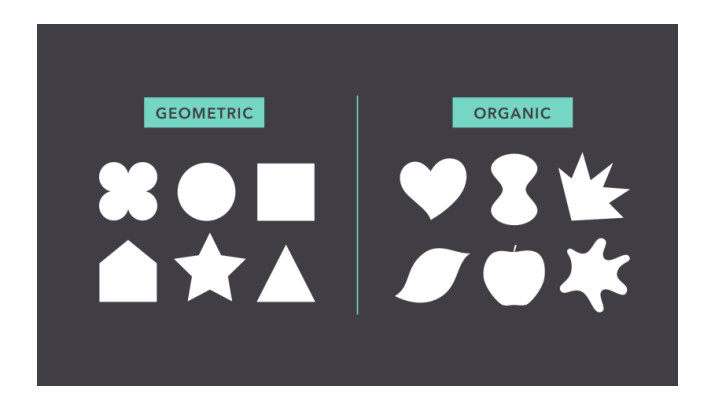

Gambar 2.3 Contoh *shape*

(Sumber: edu.gcfglobal.org)

c. *Form* (Bentuk 3 Dimensi)

Ketika *shape* berbentuk 3 dimensi, hal itu dapat disebut sebagai form (GCFLearnFree). *Form* dapat dibuat dari hal-hal yang berkaitan dalam dunia nyata, seperti patung, arsitektur, dan bentuk 3 dimensi lainnya.

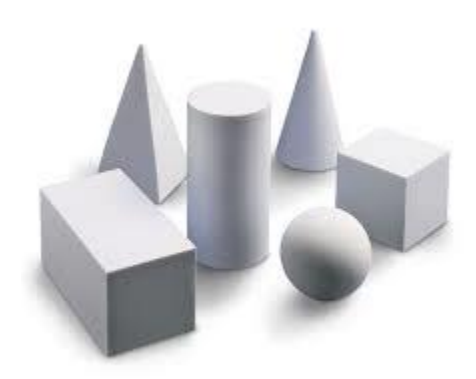

Gambar 2.4 Contoh *form* (Sumber: tes.com)

d. Tekstur

Menurut Gonella, Navetta, dan Friedman (2015), tekstur merupakan permukaan aktif dari sebuah titik, garis, bentuk 2 dimensi, atau bentuk 3 dimensi. Permukaan aktif ini dikarenakan mata kita dengan cepat memindai keselurusan dari sebuah tekstur untuk mendapatkan perasaan visual itu. Terkadang dalam sebuah desain, tektur yang digunakan dapat diraba langsung dengan tangan sehingga menciptakan kesan nyata pada audience.

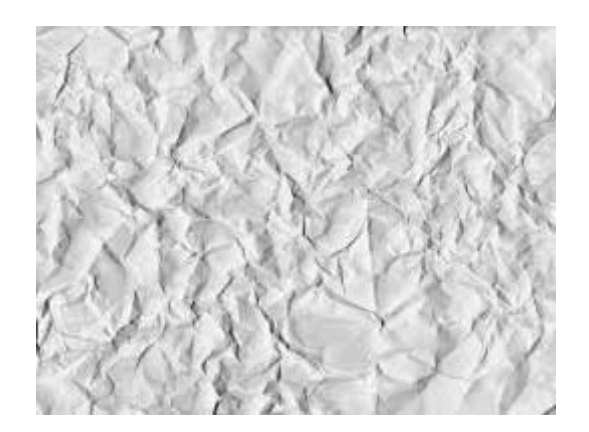

Gambar 2.5 Contoh tekstur (Sumber: belajarvektor1.blogspot.com)

Menurut Wong (1972), tekstur punya karakteristik yang visualnya dapat dirasa dengan tangan seperti halus atau kasar, polos atau dihiasi, pekat atau mengkilat, lembut atau keras.

e. Warna

Menurut Lasquite (2015), warna dapat memberikan efek perasaan dalam desain visual. Ia juga menambahkan warna dapat merepresentasikan perbedaan perasaan dan kepribadian. Dalam penggunaannya, kita juga perlu memperhatikan tipe warna (RGB atau CMYK) apa yang digunakan dalam penerapannya (Reid, 2017). Penggunaan tipe warna RGB (*Red Green Blue*) paling cocok digunakan dalam desain grafis yang ditampilkan pada layar digital, sedangkan penggunaan CMYK (*Cyan Magenta Yellow Key*) sangat dianjurkan pada hasil akhir cetak seperti banner atau poster.

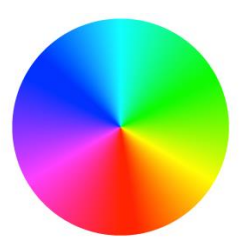

Gambar 2.6 Macam-macam warna dalam *color wheel*

(Sumber: stackoverflow.com)

f. Tipografi

Menurut Reid (2017), tipografi sangat penting dalam elemen desain karena secara harfiah dapat menyampaikan pesan yang ingin disampaikan dalam sebuah desain. Pesan tersebut bisa dari keseluruhan tulisan itu sendiri atau dari karakter tipografi.

#### **4. Prinsip Desain**

Desain grafis memiliki beberapa prinsip dasar. Gunanya agar memudahkan audience dalam mencerna informasi dan membuat layout desain menjadi lebih indah dan menarik untuk dilihat. Prinsip-prinsip desain tersebut diantaranya

a. *Contrast*

Menurut William (2004), kontras merupakan salah satu cara efektif dalam menarik perhatian utama dari audience dalam satu halaman. Kontras juga dapat menghimpun hirarki dari berbagai element lain.

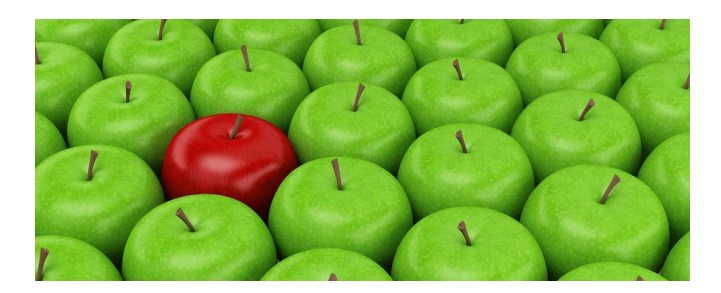

Gambar 2.7 Contoh kontras pada buah apel. (Sumber: salesspace.com.au)

Kontras tercipta ketika terdapat kedua elemen desain yang berbeda satu sama lain. Menciptakan kontras dalam desain bisa menggunakan berbagai cara, diantaranya membuat tulisan besar dengan kecil, garis tebal dengan garis tipis, warna hangat dengan warna dingin, tekstur halus dengan tekstur kasar, tulisan tebal dengan tulisan miring, garis tebal dengan garis tipis, dan lainnya.

#### b. *Repetition*

Pengulangan adalah salah bentuk konsisten dalam membuat sebauh desain dalam skala kecil maupun skala besar. Menurut William (2004), pengulangan terjadi ketika sebuah aspek desain digunakan disepanjang tempat ruang desain. Pengulangan dapat digunakan dalam berbagai hal dalam desain, seperti memakai *typeface families*, warna, ukuran suatu font, jarak antar elemen, atau elemen lainnya.

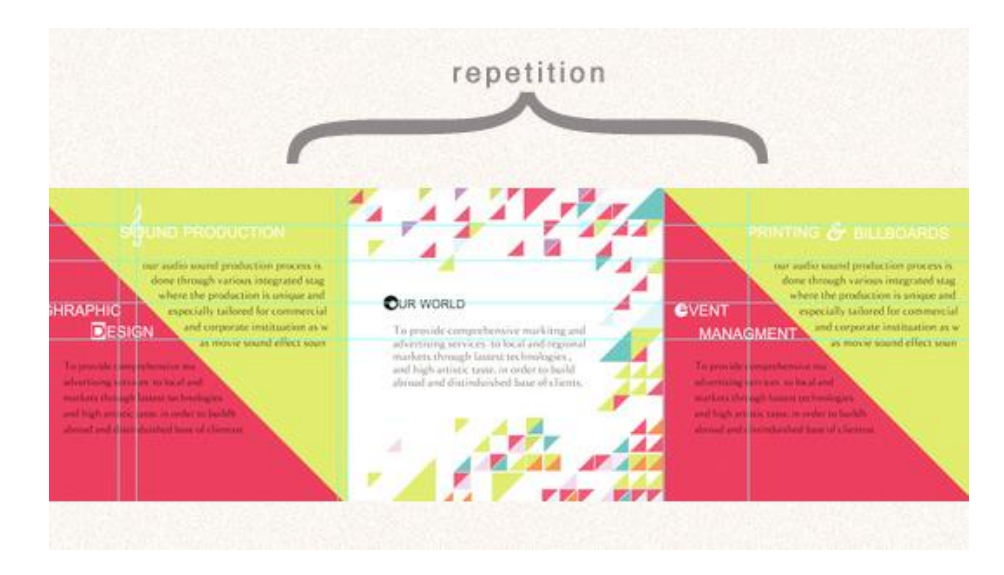

Gambar 2.8 Pengulangan dalam desain grafis.

(Sumber: jayce-o.blogspot.com)

### c. *Alignment*

*Alignment* atau pensejajaran elemen dalam desain dapat mencipatakan kesan yang beraturan kepada setiap kelompok elemen tertentu. Menurut William (2004), inti dari pensejajaran elemen adalah tidak boleh meletakkan suatu elemen dalam halaman secara sembarangan. Setiap elemen harus punya koneksi visual dengan segala sesuatu dalam halaman tersebut.

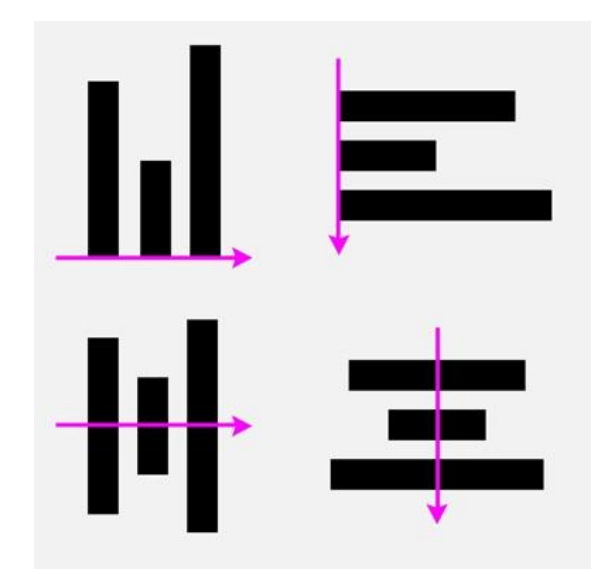

Gambar 2.9 Macam-macam alignment dalam desain grafis

(Sumber: strohacker.net)

d. *Proximity*

Menurut William (2004), *Proximity* adalah pengelompokkan suatu hal yang sejenis. Pengelompokkan ini bisa dengan cara mendekatkan elemen yang mempunyai jenis atau tujuan yang sama. *Proximity* juga memudahkan pengaturan tempat yang mempunyai informasi sama sehingga audience dapat menangkap informasi secara cepat dan tepat.

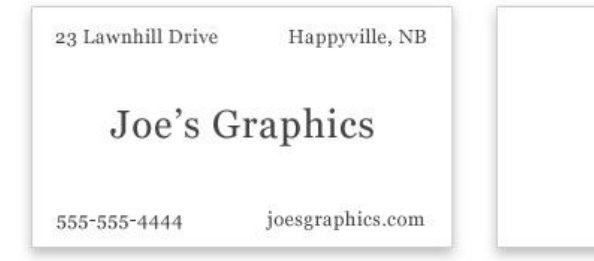

Joe's Graphics 23 Lawnhill Drive Happyville, NB 555-555-4444 joesgraphics.com

Gambar 2.10 Penggunaan *Proximity* dalam kartu nama.

(Sumber: webdesignerdepot.com)

Selain itu, *proximity* dapat menciptakan harmoni dalam desain sehingga enak untuk dipandang.

### **5. Aturan Desain**

Sebelum membuat sebuah desain grafis, tentunya terdapat aturan yang patut diperhatikan terlebih dahulu. Hal ini bertujuan agar pesan yang disampaikan dapat mudah dipahami *audience* dan indah. Menurut Samara (2007), setidaknya terdapat 20 aturan dalam membuat desain grafis yang baik, yaitu:

a. Memiliki konsep

Tidak peduli seberapa bagus sebuah desain grafis, jika ia tidak memiliki pesan, cerita, narasi, atau pengalaman bermanfaat yang didapat maka hal tersebut bukanlah sebuah desain grafis.

b. Komunikatif

Tidak peduli seberapa sederhana atau tidak jelasnya sebuah desain grafis, hendaknya setiap elemen dari desain grafis memiliki suatu pesan yang ingin disampaikan kepada *audience.*

c. Konsisten

Gunakanlah satu bahasa visual agar menciptakan keharmonisan dalam setiap desain yang dibuat. Misalkan saja dengan memakai konsep yang sama, pengulangan elemen seperti logo atau bentuk.

d. Gunakan maksimal 2 sampai 3 *typeface families*

Setiap perubahan *typefaces* berarti mengindikasikan bahwa pesan yang disampaikan juga berbeda. Gunakan sebaiknya hanya 2-3 *typefaces families* saja. Untuk mencipatakan kesan berbeda, maka dalam satu typefaces families bisa menggunakan perbedaan ukuran, huruf miring, dan huruf tebal*.* 

e. Gunakan satu sampai dua penekanan

Maksudnya dalam sebuah desain biasanya memiliki banyak elemen, hal ini akan membingungkan *audience.* Jadi diperlukan suatu hal yang mencolok agar audience dapat menagkap apa pesan penting yang akan disampaikan. Penekanan dalam desain bisa berbagai macam, misalnya warna yang kontras, ukuran yang lebih besar, gambar, atau *typeface* yang mencolok.

f. Memilih warna sesuai tujuan

Setiap warna memiliki karakternya sendiri. Hal ini dapat menciptakan pesan psikologi dan emosional bagi *audience*. Jadi berhati-hatilah dalam memilih warna maupun mengkombinasikannya.

g. Buat sesederhana mungkin

Menyematkan terlalu banyak elemen ke dalam sebuah desain bisa membuat *audience* akan cepat jenuh dan bingung sehingga pesan yang disampaikan tidak tercapai.

h. Cipatakan ruang kosong

Ruang kosong dalam sebauh desain bertujuan untuk memberikan mata tempat untuk beristirahat. Sebaliknya, jika ruang dalam desain tersebut penuh dengan elemen maka dapat mencipatakan kondisi seperti pada aturan desain nomer 7. Terlalu banyak menggunakan ruang kosong juga tidak baik, hal ini dapat menciptakan persepsi *audience* bahwa desain tersebut akan berakhir. Ruang kosong juga dapat membantu mengarahkan audience kepada penekanan desain.

i. Gunakan *typeface* sebagai gambar

*Type* tak hanya dimaksudkan sebagai tulisan saja, ia bisa digunakan sebagai komponen inti gambar. Hal ini akan menimbulkan kesan unik dalam sebuah desain.

j. Buat *typeface* yang bersahabat dengan *audience*.

*Typeface* akan berfungsi seharusnya jika pesan yang disampaikan dapat dimengerti *audience*. Untuk mencapai hal tersebut, bentuk dan warna *typeface* harus bersifat jelas dan dapat dibaca.

k. Bersifat universal

Penyampaian pesan dalam sebuah desain baiknya dapat dimengerti oleh semua orang, bahkan orang awam sekalipun.

l. Kontras dan ritme

Buat sesuatu yang menonjol dari desain tersebut dan buat irama yang senada agar menciptakan harmoni dalam desain. Penggunaan kontras bisa dengan cara bentuk, warna, ukuran, dan jarak. Sedangkan penggunaan irama bisa dengan cara pengulangan dari bentuk, warna, ukuran, dan jarak yang sama dalam suatu kelompok elemen

m. Perhatikan warna cerah dan gelap

Perhatikan setiap transisi warna dari cerah ke gelap, hal tersebut dapat, menciptakan kontras diantara element dan ruang kosong dalam desain.

n. Harus memiliki tujuan

Setiap elemen yang ditambahkan kedalam desain harus memiliki tujuan atau pesan yang jelas. Jika sebaliknya, elemen yang tidak diperlukan akan malah menimbulkan kebingungan *audience*.

o. Ukur desainmu dengan mata

Desain grafis dan penglihatan adalah hal yang tak terpisahkan. Selalu berhati-hati dalam suatu hal karena mata sangat jeli dalam mengenali suatu hal serta perbedaan elemen. Misalnya saja jarak antara tulisan dalam paragraf harus konsisten dan pengelompokan antar elemen.

p. Buat apa yang kamu butuhkan saja

Jangan memaksakan membuat apa yang tidak bisa kamu buat. Setiap elemen desain bisa kamu dapatkan dimana saja, umumnya desainer menggunakan stok foto atau elemen yang tersedia banyak di internet. Cobalah untuk tidak mengulangi desain yang sudah ada atau pernah dibuat.

q. Jangan terlalu mengikuti tren

Desainer grafis lain mungkin membuat desain yang sesuai dengan tren sekarang, keren, dan dapat menarik perhatian *audience* banyak, namun jangan perhatikan aspek tersebut secara serius. Hal yang paling penting dalam desain adalah bermanfaat bagi audience baik sekarang maupun kedepannya.

r. Buatlah jadi lebih hidup

Hindari kesan desain yang monoton dan tidak hidup pada *audience*. Biasanya hal ini terjadi pada gambar 2 dimensi. Buat lah desain tersebut hidup dan seakan bergerak sehingga dapat menarik perhatian audience.

s. Lihatlah desain sebelumnya.

Belajar dari masa lalu bisa menjadi solusi bagaimana desainer di masa lalu mengkomunikasikan sebuah desain yang terlihat indah. Namun jangan lakukan hal tersebut kembali pada desain di masa sekarang, ubah dan jadikan sesuai dengan desain di masa sekarang.

t. Jangan terlalu simetris

Desain yang terlalu simetris dapat membuat kesan membosankan dan membatasi fleksibilitas desainer. Hal tersebut juga dapat mengindikasikan bahwa desainer tersebut malas dalam membuat desain.

### **D.** *Software* **Pengolah Grafis**

### **1.** *CorelDRAW*

Menurut Madcom (2015), *CorelDRAW* adalah suatu aplikasi desain grafis yang digunakan untuk membuat desain vektor. Terdapat berbagai bagian maupun *tool* pada *CorelDRAW* yangembantu kinerja dalam membuat desain vektor, diantaranya:

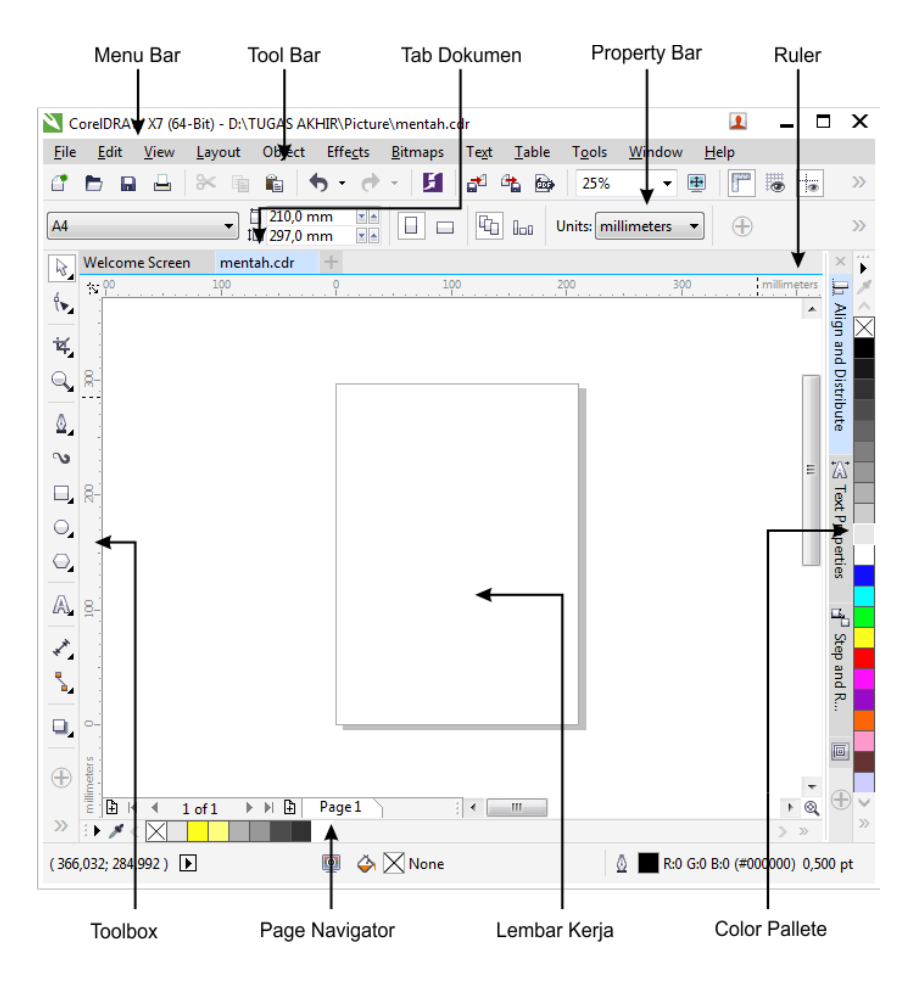

Gambar 2.11 Tampilan lingkungan kerja pada *CorelDRAW X7*

a. *Menu Bar*

Bagian ini menampilkan kumpulan daftar perintah yang berfungsi untuk mengatur dan mengolah objek serta mengatur halaman.

b. *Ruler*

Alat ukur dan sebagai pengatur posisi sebuah objek.

c. *Toolbar*

Berisi tombol perintah untuk mengolah objek.

d. Lembar Kerja

Tempat untuk mebuat dan mengolah objek.

e. *Property Bar*

Berisi deretan perintah untuk mengatur parameter suatu objek.

f. *Tab Dokumen*

Bagian yang memuat dokumen-dokumen yang sedang aktif.

g. *Page Navigator*

Berisi informasi dan perintah untuk pindah dari satu halaman ke halaman lain.

h. *Color Pallete*

Bagian yang berfungsi memberi warna pada objek.

i. *Toolbox*

Bagian yang memuat tombol-tombol perintah dalam membuat dan memodifikasi objek. Terdapat berbagai kategori perintah dalam *Toolbox*, diantaranya:

1) Kategori *Pick*

Kategori ini berfungsi memilih objek, memindahkan objek, memutar objek, mengubah ukuran objek, dan memiringkan objek.

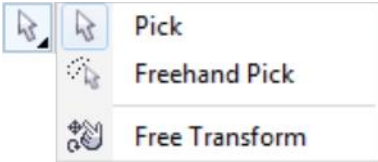

Gambar 2.12 Daftar perintah kategori *pick*.

| <b>Tool</b> |                              | Keterangan                                                                   |
|-------------|------------------------------|------------------------------------------------------------------------------|
|             | Pick Tool                    | Untuk memilih, memiringkan<br>atau memutar, serta mengubah<br>ukuran gambar. |
|             | <b>Freehand Pick</b><br>Tool | Untuk Memilih objek tetentu<br>secara bebas.                                 |
|             | Free Transform               | Untuk mengubah kemiringan dan<br>perputaran objek secara<br>langsung.        |

Tabel 2.2 Tabel *tool* kategori *pick*

# 2) Kategori *Shape*

Kategori yang memuat *tool-tool* untuk membuat berbagai bentuk objek seperti lingkaran, kotak, segi banyak, dan objek dengan bentuk lainnya.

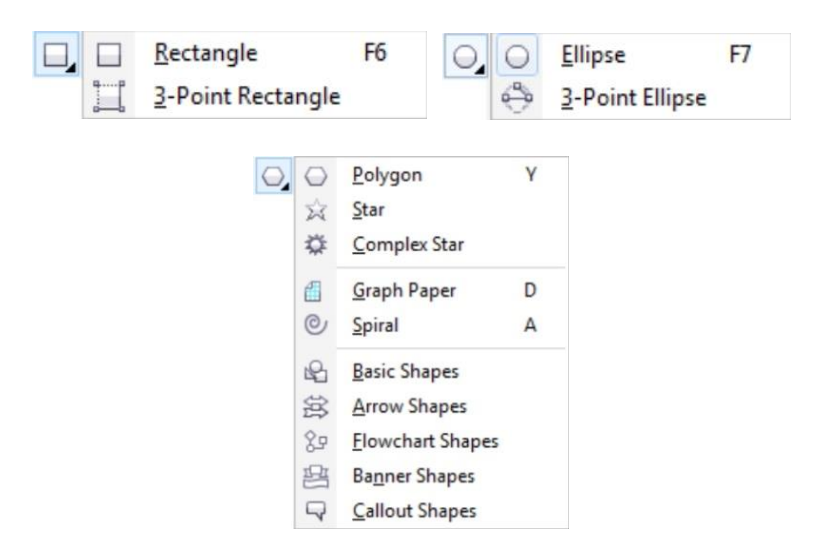

Gambar 2.13 Daftar perintah kategori *shape*.

Tabel 2.3 Tabel *tool* kategori *shape*

| <b>Tool</b> |                           | Keterangan                                                                                  |
|-------------|---------------------------|---------------------------------------------------------------------------------------------|
|             | Rectangle Tool            | Untuk Menggambar kotak dan<br>persegi panjang dengan<br>menariknya dalam halaman<br>gambar. |
|             | 3-Point<br>Rectangle Tool | Untuk Memilih objek tetentu<br>secara bebas.                                                |
|             | Ellipse Tool              | Untuk mengubah kemiringan dan<br>perputaran objek secara<br>langsung.                       |
|             | 3-Point Ellipse<br>Tool   | Untuk menggambar objek<br>berbentuk lingkaran dan elips<br>dengan dasar 3 titik.            |
|             | Polygon Tool              | Untuk mennggambar poligon<br>dengan menariknya dalam<br>halaman gambar                      |
|             | <b>Star Tool</b>          | Untuk menggambar objek<br>berbentuk bintang.                                                |
|             | Complex Star<br>Tool      | Untuk menggambar bintang yang<br>memiliki sisi berpotongan.                                 |
|             | Graph Paper<br>Tool       | Untuk menggambar grid.                                                                      |
|             | Spiral Tool               | Untuk menggambar spiral<br>simetris dan logaritmik                                          |
|             | <b>Basic Shape</b>        | Untuk menggambar objek<br>berbentuk lingkara, silinder, hati,<br>dan sebagainya.            |
|             | <b>Arrow Shape</b>        | Untuk membuat gambar objek<br>berbentuk anak panah.                                         |

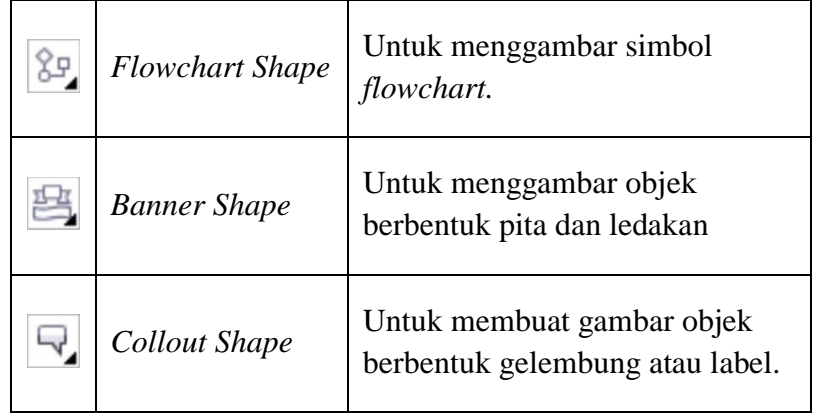

3) Kategori *Shape Editing*

Kategori yang berisi *tool-tool* untuk mengubah dan memodifikasi objek.

|         | Shape F10 |
|---------|-----------|
|         | Smooth    |
|         | Smear     |
| Ð       | Twirl     |
|         | Attract   |
| $\circ$ | Repel     |
|         | Smudge    |
|         | Roughen   |

Gambar 2.14 Daftar perintah kategori *shape editing*.

Tabel 2.4 Tabel *tool* kategori *shape editing*

| <b>Tool</b> |            | Keterangan                    |
|-------------|------------|-------------------------------|
|             | Shape Tool | Untuk mengubah bentuk gambar. |

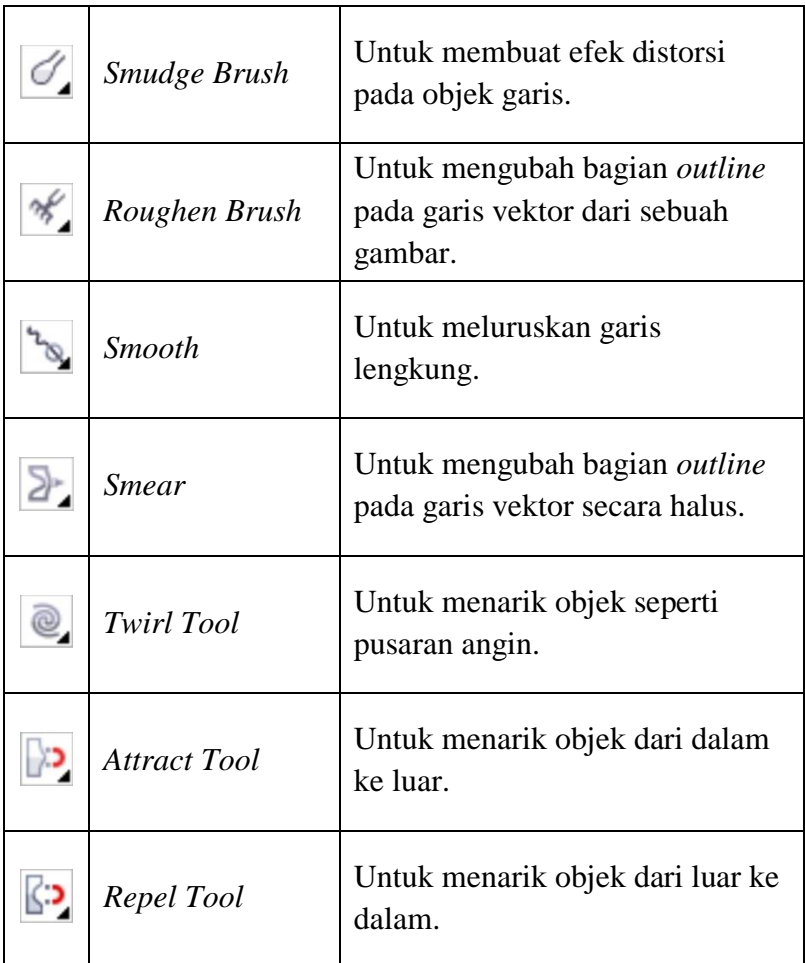

4) Kategori *Curve*

Kategori yang berisi *tool-tool* untuk membuat berbagai bentuk objek garis

dan kurva.

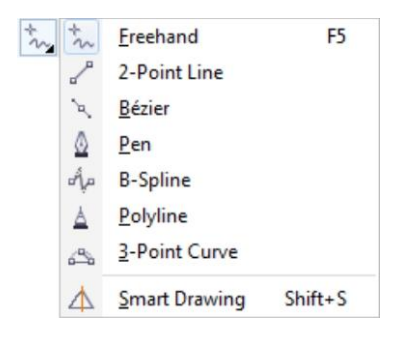

Gambar 2.15 Daftar perintah kategori *curve*.

| <b>Tool</b> |                              | Keterangan                                                                                                    |
|-------------|------------------------------|----------------------------------------------------------------------------------------------------|
|             | Freehand Tool                | Untuk menggambar kurva dan<br>segmen garis lurus.                                                              |
|             | 2-Point Line<br>Tool         | Untuk menggambar garis lurus<br>dengan cara menarik dari titik<br>awal ke titik akhir.                         |
|             | <b>Bezier Tool</b>           | Untuk menggambar kurva satu<br>segmen pada satu waktu.                                                         |
|             | <b>Smart Drawing</b><br>Tool | Untuk mengkonversi freehand<br>stroke dengan membentuk dasar-<br>dasar atau kurva yang diperhalus.             |
|             | Pen Tool                     | Untuk menggambar kurva dalam<br>segmen, dan setiap segmen<br><i>preview</i> gambar.                            |
|             | <b>B-Spline Tool</b>         | Untuk menggambar garis<br>lengkung dengan menetapkan<br>titik kontrol yang berbentuk<br>kurva.                 |
|             | Polyline Tool                | Untuk menggambar kurva yang<br>terhubung dan garis lurus dalam<br>satu tindakan.                               |
|             | 3-Point Curve                | Untuk menggambar kurva<br>dengan menariknya dari titik<br>awal ke titik akhir kemudian<br>menuju posisi pusat. |

Tabel 2.5 Tabel *tool* kategori *curve*

## 5) Kategori *Fill*

Kateegori yang berisi *tool-tool* untuk mengisi bidang-bidang objek dengan berbagai warna, gradasi warna, tekstur objek, objek pola gambar, atau mengatur komposisi warna.

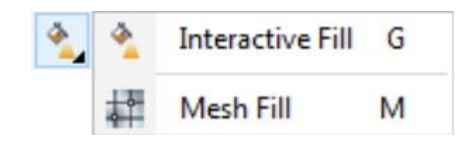

# Gambar 2.16 Daftar perintah kategori *fill*.

Tabel 2.6 Tabel *tool* kategori *fill*

| <b>Tool</b> |                           | Keterangan                                                                                                    |
|-------------|---------------------------|----------------------------------------------------------------------------------------------------|
|             | <b>Interactive Fill</b>   | Untuk menggambar kurva dan<br>segmen garis lurus.                                                              |
|             | Mesh Fill                 | Untuk menggambar garis lurus<br>dengan cara menarik dari titik<br>awal ke titik akhir.                         |
|             | Uniform Fill              | Untuk mengkonversi freehand<br>stroke dengan membentuk dasar-<br>dasar atau kurva yang diperhalus.             |
|             | <b>Fountain Fill</b>      | Untuk menggambar kurva dalam<br>segmen, dan setiap segmen<br>preview gambar.                                   |
|             | Vector Tool               | Untuk menggambar garis<br>lengkung dengan menetapkan<br>titik kontrol yang berbentuk<br>kurva.                 |
| 謬           | <b>Bitmap Pattern</b>     | Untuk menggambar kurva yang<br>terhubung dan garis lurus dalam<br>satu tindakan.                               |
|             | Two-Color<br>Pattern Fill | Untuk menggambar kurva<br>dengan menariknya dari titik<br>awal ke titik akhir kemudian<br>menuju posisi pusat. |
|             | <b>Texture Fill</b>       | Untuk menerapkan preset texture<br>fill pada sebuah objek.                                                     |

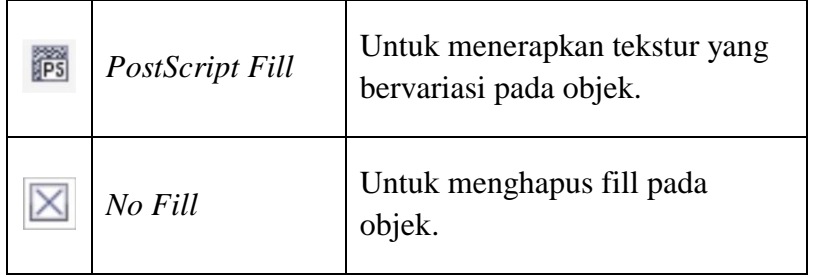

### 6) Kategori *Interactive*

Kategori yang berisi *tool-tool* untuk memberi efek spesial pada objek, diantaranya memadukan objek dengan *blend*, membuat kontur objek, mendistorsi bentuk objek, memberi efek bayangan, membuat objek 3 dimensi, dan mengatur transparansi objek.

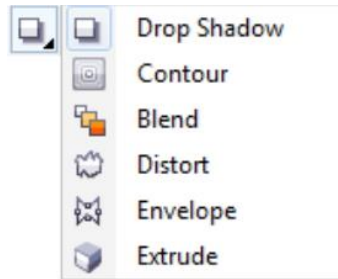

Gambar 2.17 Daftar perintah kategori *interactive*.

(Sumber: dokumen)

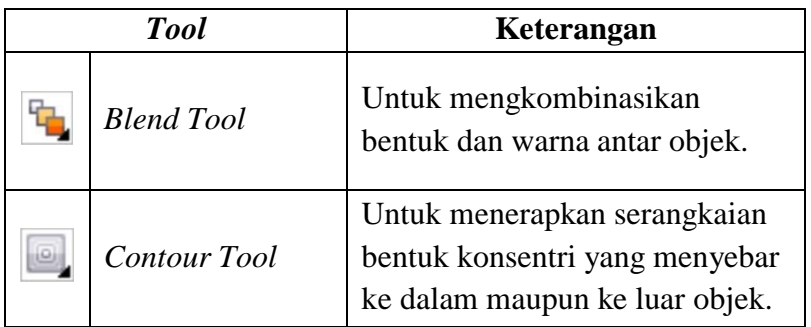

Tabel 2.7 Tabel *tool* kategori *interactive*

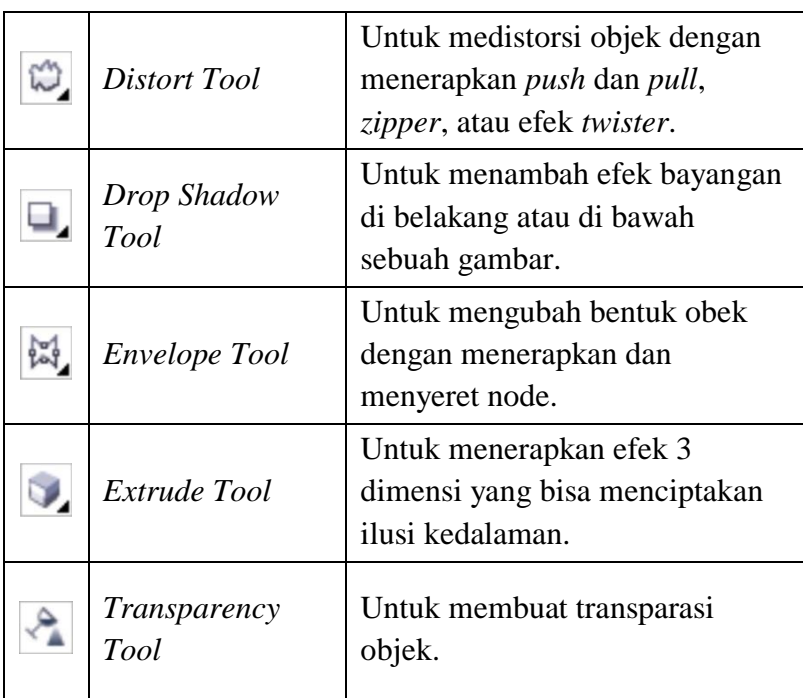

# 7) Kategori *Crop* dan *Erase*

Kategori yang berisi *tool-tool* untuk menghapus atau membiat bagianbagian objek yang tidak diperlukan.

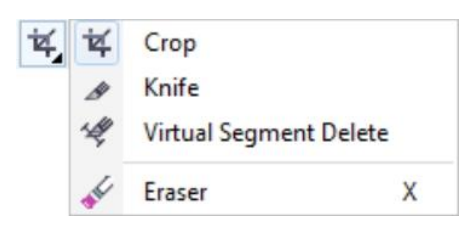

Gambar 2.18 Daftar perintah kategori *crop* dan *erase*.

| <b>Tool</b> |                           | Keterangan                                                                           |
|-------------|---------------------------|--------------------------------------------------------------------------------------|
|             | Crop Tool                 | Untuk memotong dan mengambil<br>bagian gambar yang terdeteksi<br>dari gambar bitmap. |
|             | Knife Tool                | Untuk memotong gambar.                                                               |
|             | Eraser Tool               | Untuk menghapus bagian dari<br>sebuah gambar yang tidak<br>diperlukan.               |
|             | Virtual Segment<br>Delete | Untuk memotong bagian gambar<br>yang berpotongan dengan gambar<br>lain.              |

Tabel 2.8 Tabel *tool* kategori *crop* dan *erase*

### 8) Kategori *Dimension*

Kategori yang berisi *tool*-*tool* untuk membuat garis ukur antar objek baik yang berbentuk garis ukur lurus maupun lengkung.

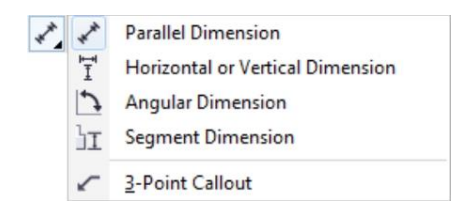

Gambar 2.19 Daftar perintah kategori *dimension*.

(Sumber: dokumen)

## Tabel 2.9 Tabel *tool* kategori *dimension*

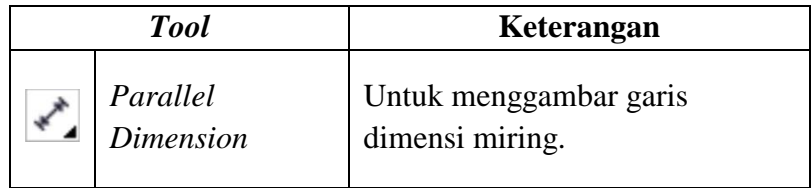

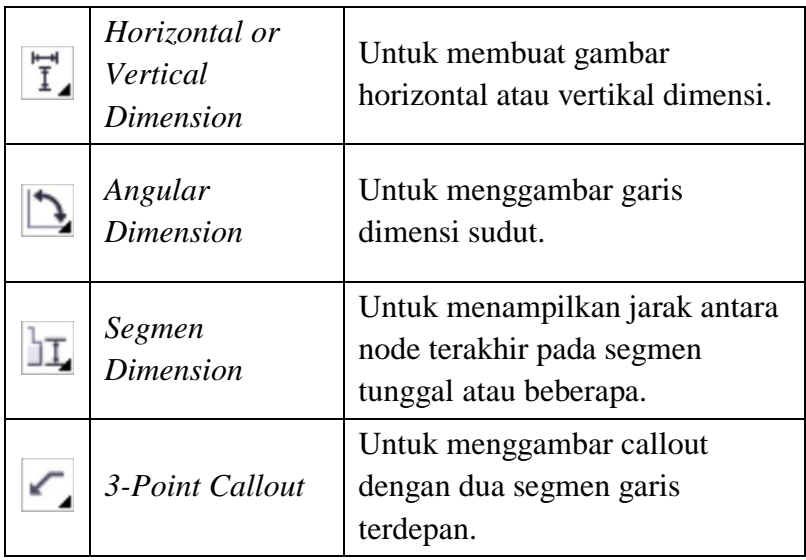

## 9) Kategori *Connector*

Kategori yang berisi *tool-tool* untuk membuat garis objek garis hubung atau garis-garis untuk menghubungkan objek-objek dalam suatu diagram alur.

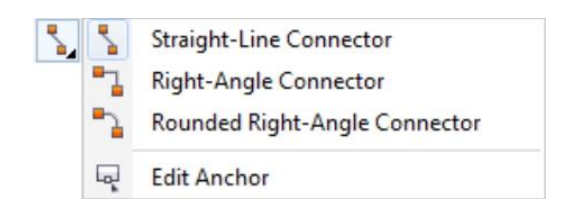

Gambar 2.20 Daftar perintah kategori *connector*.

(Sumber: dokumen)

### Tabel 2.10 Tabel *tool* kategori *connector*

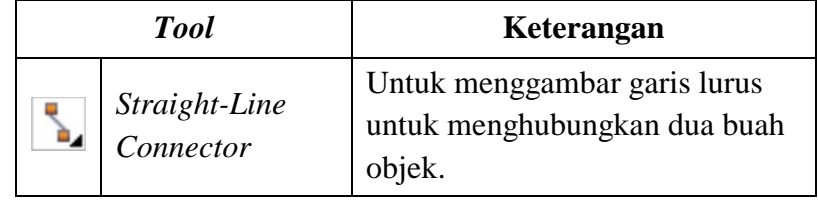

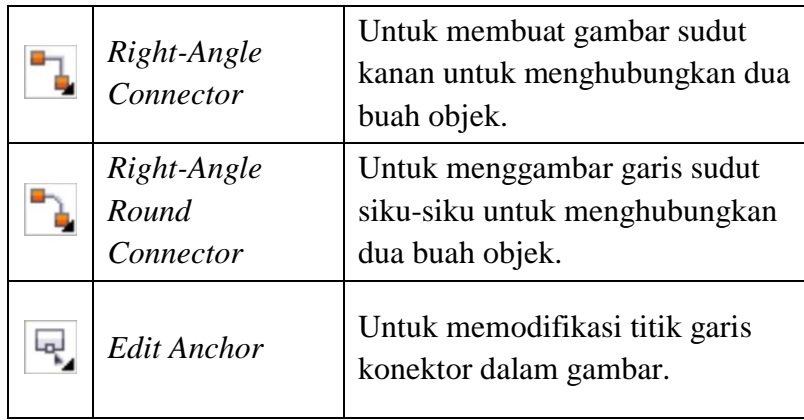

10) Kategori *Text*

Kategori yang memuat *tool* untuk membuat objek berupa teks maupun paragraf.

11) Kategori *Table*

Kategori yang memuat *tool* untuk membuat tabel.

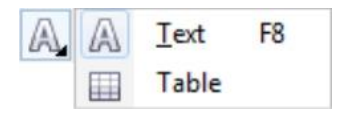

Gambar 2.21 Daftar perintah kategori *text* dan *table*.

(Sumber: dokumen)

12) Kategori *Zoom*

Kategori yang memuat *tool* untuk mengatur besar atau kecil tampilan

dan menggeser tampilan lembar kerja.

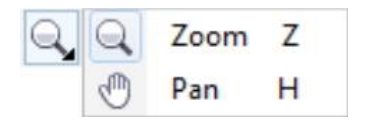

Gambar 2.22 Daftar perintah kategori *zoom*.

### (Sumber: dokumen)

## Tabel 2.11 Tabel *tool* kategori *zoom*

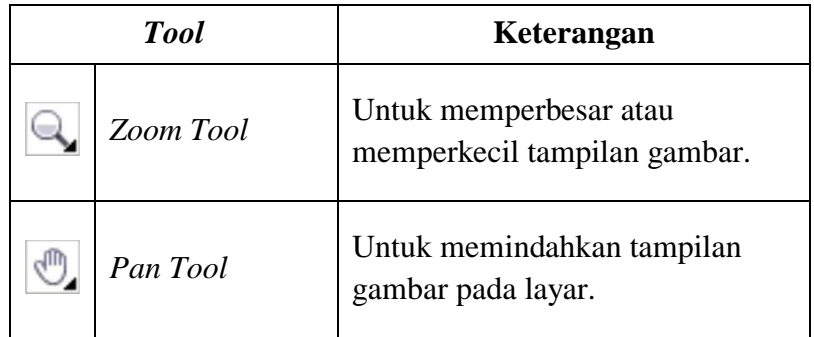

### 13) Kategori *Eyedropper*

Kategori yang berisi *tool* untuk memilih dan mengambil gambar waena atau arribut dari suatu obkek dan menerapkannya ke objek lain.

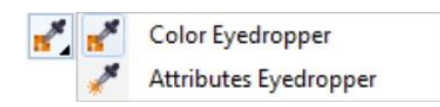

Gambar 2.23 Daftar perintah kategori *eyedropper*.

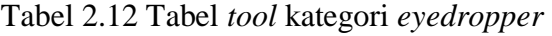

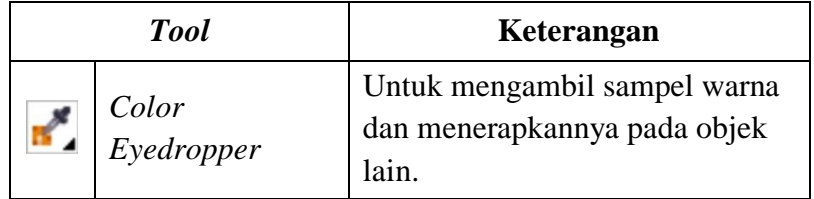

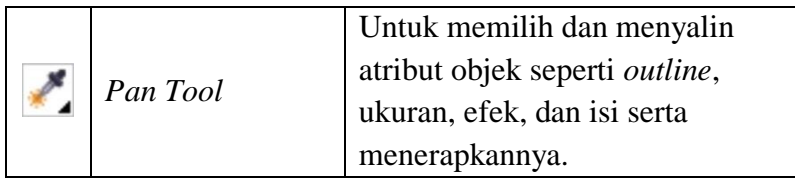

14) Kategori *Outline*

Kategori yang berisi *tool*-*tool* untuk menentukan ketebalan dan warna garis tepi suatu objek.

> Outline Pen F12 Outline Color Shift+F12 X No Outline  $\frac{1}{2}$  Hairline Outline  $-$  0.5 pt  $-$  0.75 pt  $-1$  pt  $-1.5$  pt  $= 2pt$  $=$  3 pt  $\equiv$  4 pt  $\begin{array}{|c|c|}\n\hline\n\hline\n\hline\n\hline\n\hline\n\end{array}\n\qquad\n\begin{array}{c}\n\hline\n\hline\n\hline\n\end{array}\n\qquad\n\begin{array}{c}\n\hline\n\hline\n\hline\n\end{array}\n\qquad\n\begin{array}{c}\n\hline\n\hline\n\hline\n\end{array}\n\qquad\n\begin{array}{c}\n\hline\n\hline\n\hline\n\end{array}\n\qquad\n\begin{array}{c}\n\hline\n\hline\n\hline\n\end{array}\n\qquad\n\begin{array}{c}\n\hline\n\hline\n\hline\n\end{array}\n\q$  $\frac{1}{2}$  Color

Gambar 2.24 Daftar perintah kategori *outline*.

(Sumber: dokumen)

## **2.** *Adobe Photoshop*

Menurut Madcom (2012), *Adobe Photoshop* merupakan sebuah program yang terkenal di kalangan para desainer grafis dan fotografer. Program ini menjadi pilihan pertama untuk memanipulasi gambar atau foto menjadi sebuah hasil karya yang indah dan menabjubkan.

Adobe memiliki beberapa bagian yang dikumpulkan menjadi satu kesatuan berdasarkan kegunaannya. Bagian-bagian tersebut diantaranya:

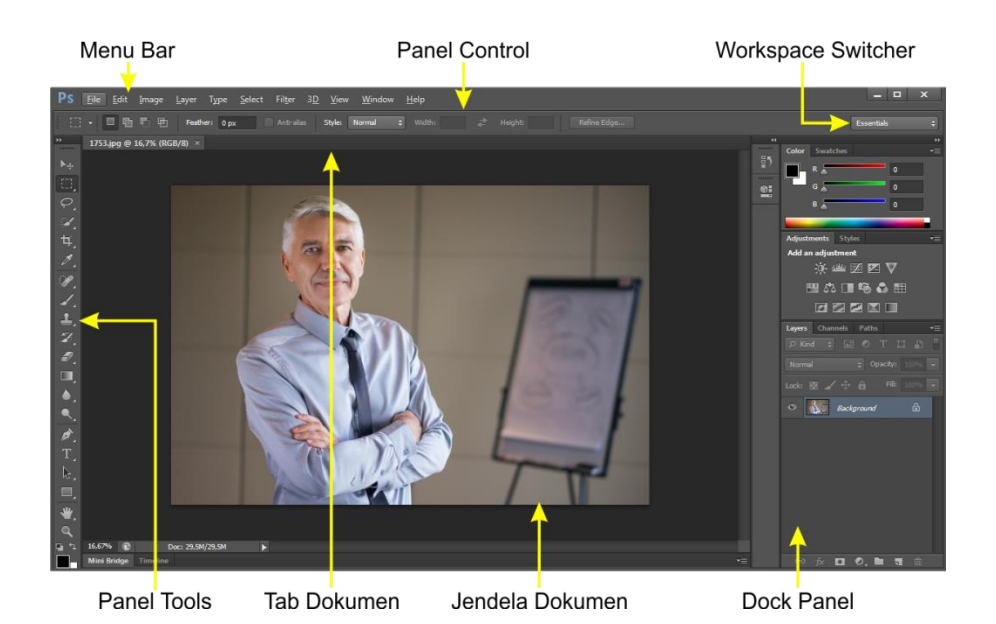

Gambar 2.25 Tampilan halaman kerja *Adobe Photoshop CS6*

dan bagian-bagiannya.

(Sumber: Dokumen)

a. *Panel Tool*

Panel utama yang memuat beberapa *tool* perintah yang dapat digunakan selama bekerja dengan *Adobe Photoshop*. Terdapat beberapa *tool* pada menu ini, yaitu:

1) *Tool* untuk membentuk seleksi

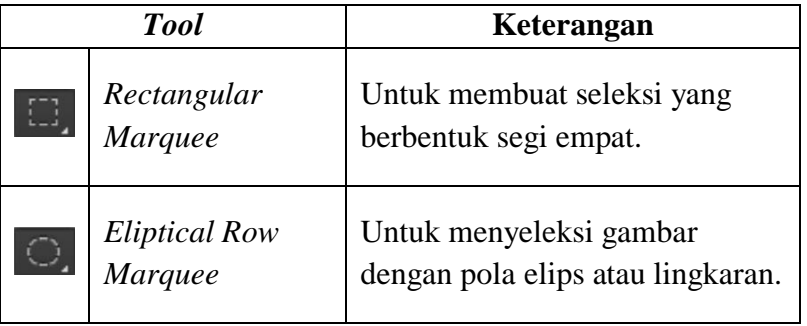

Tabel 2.13 Tabel *tool* untuk membentuk seleksi

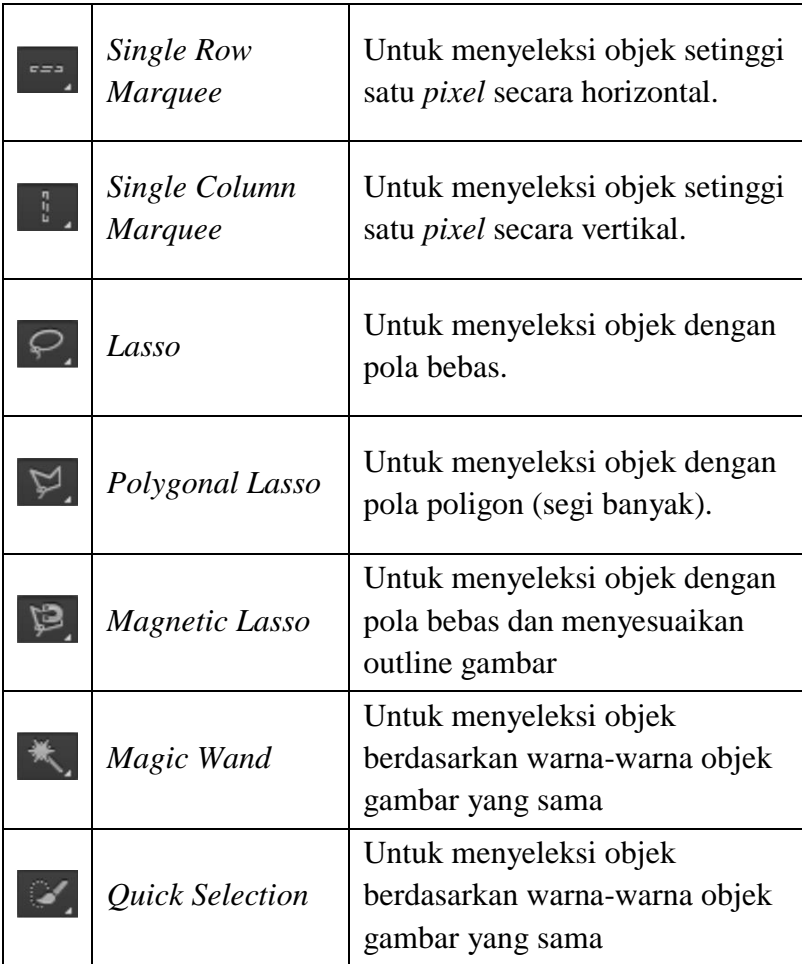

# 2) *Tool* untuk memotong gambar

# Tabel 2.14 Tabel *tool* untuk memotong gambar

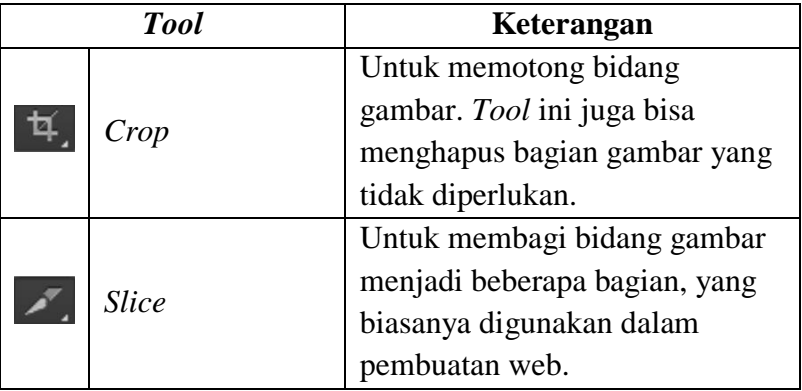

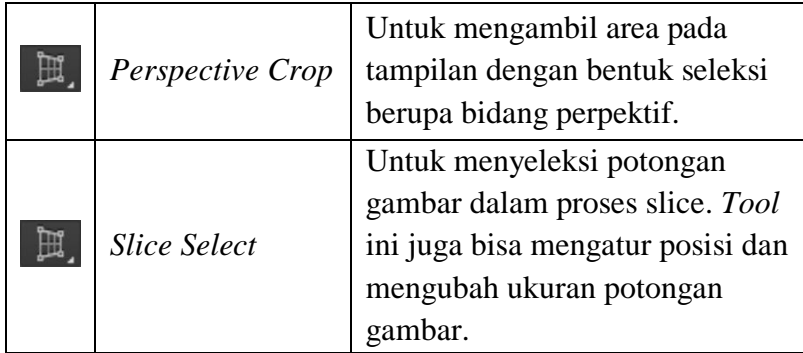

3) *Tool* untuk mengedit gambar

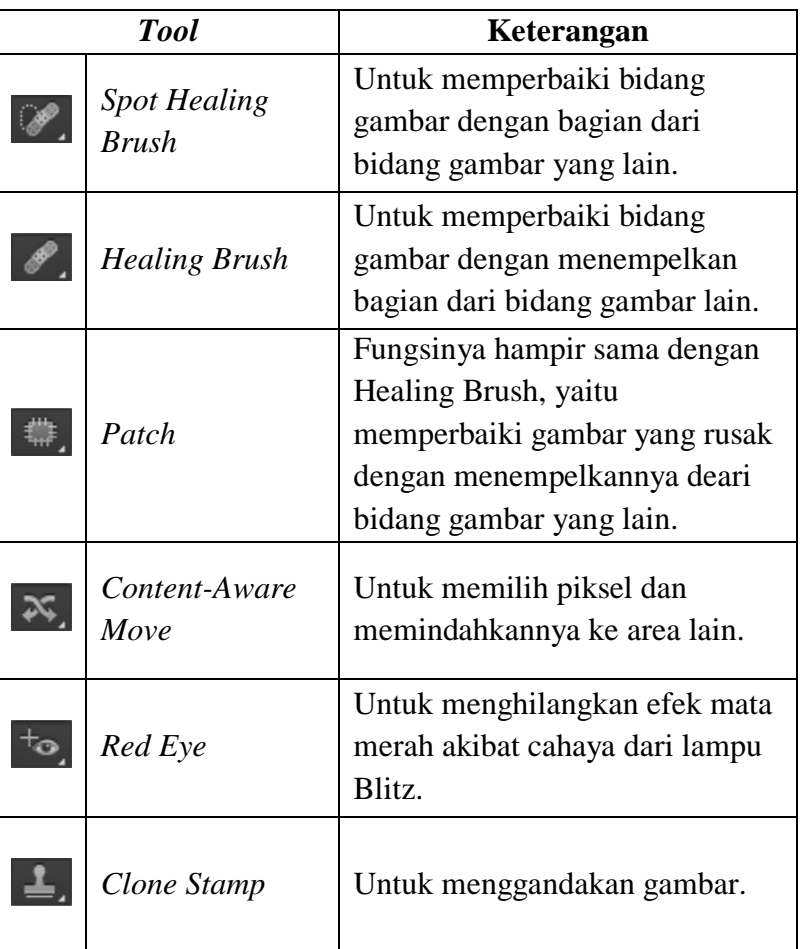

Tabel 2.15 Tabel *tool* untuk mengedit gambar

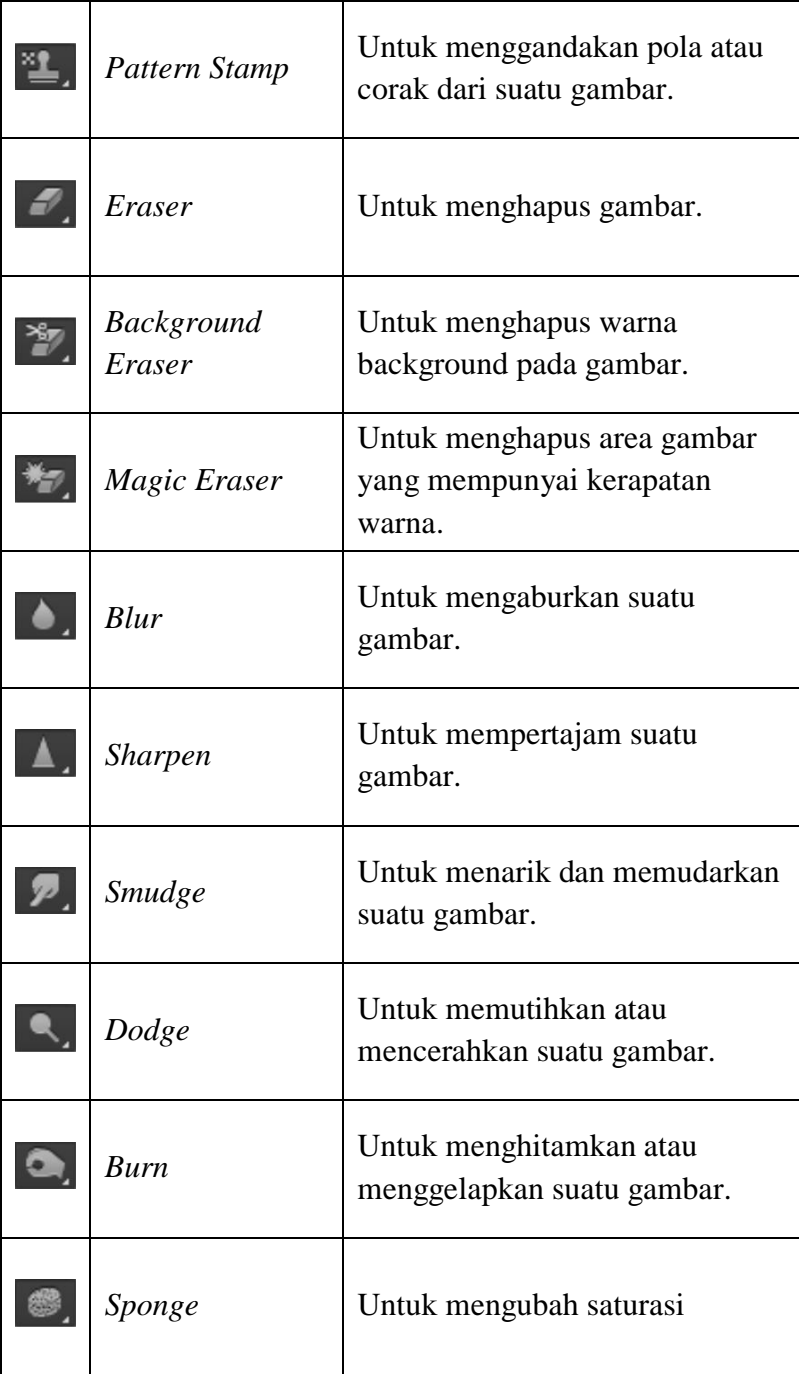

# 4) *Tool* untuk menggambar

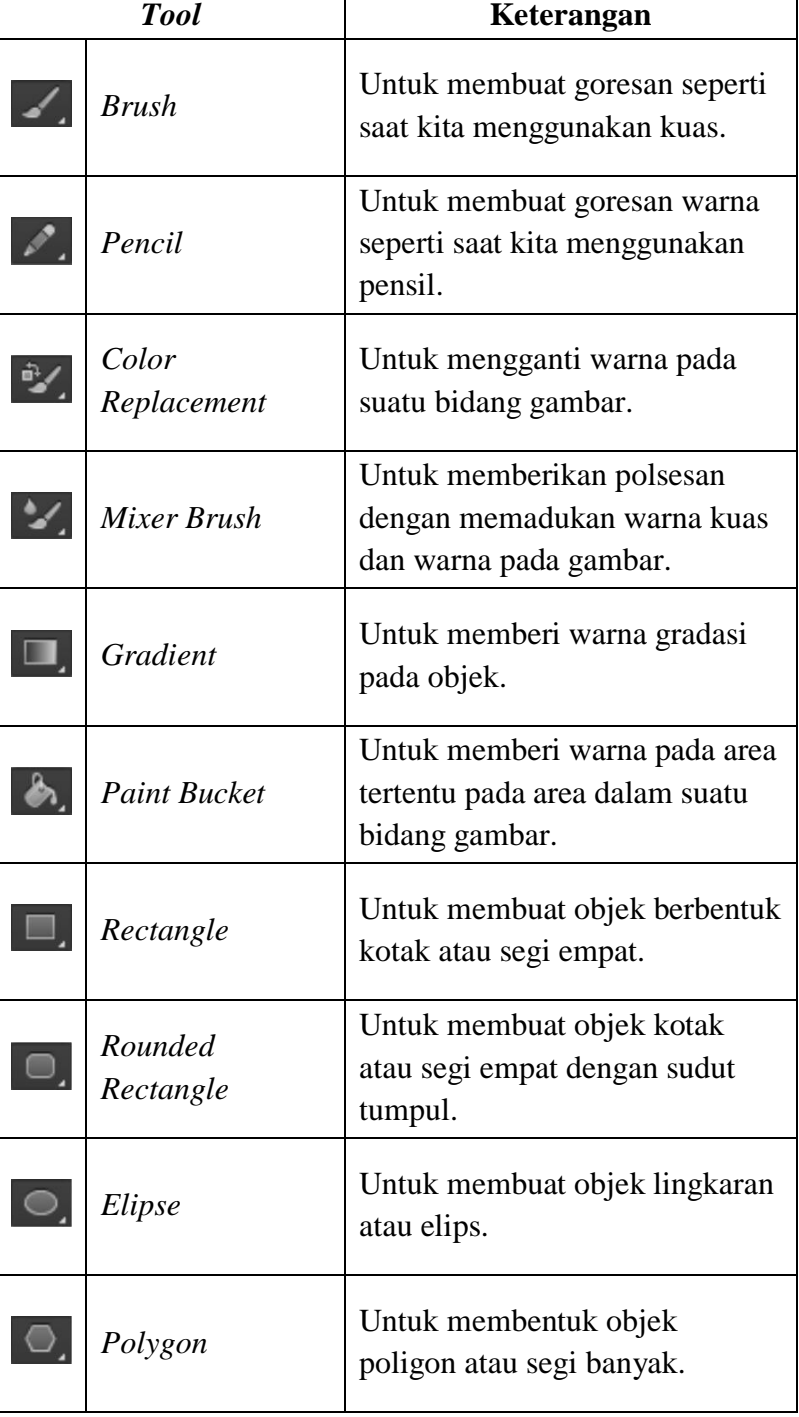

# Tabel 2.16 Tabel *tool* untuk menggambar

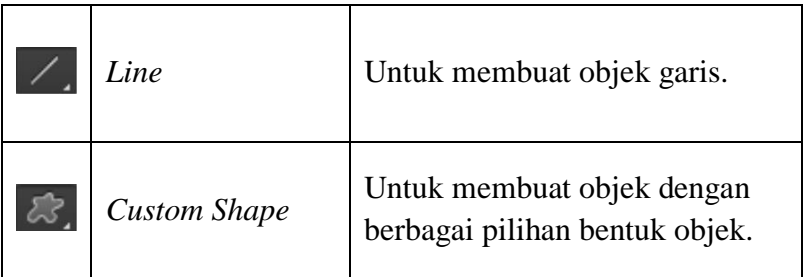

# 5) *Tool* untuk mengolah teks

# Tabel 2.17 Tabel *tool* untuk mengolah teks

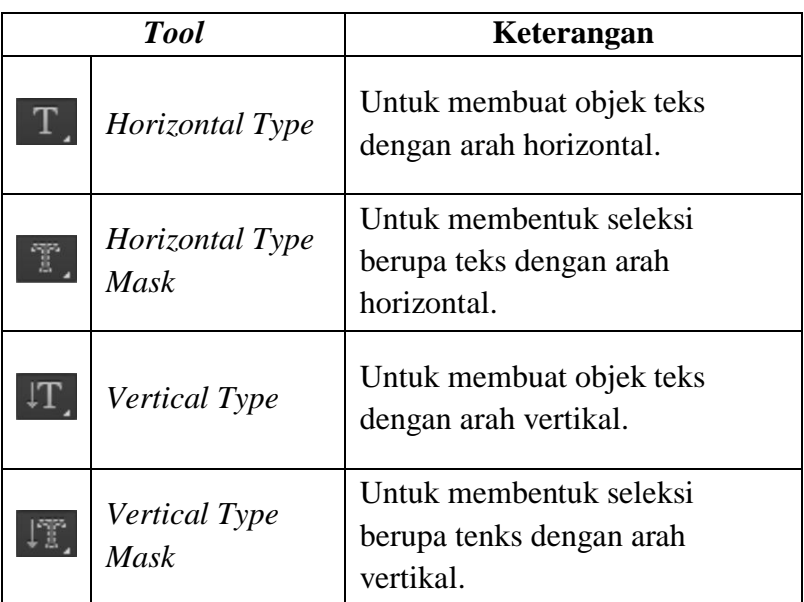

6) *Tool* lainnya

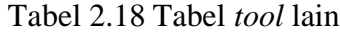

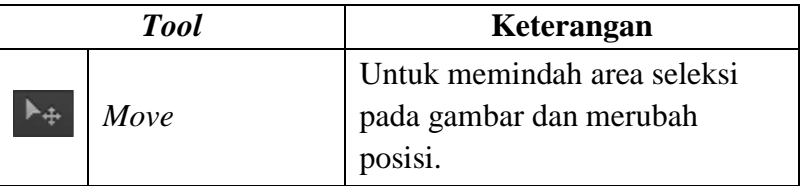

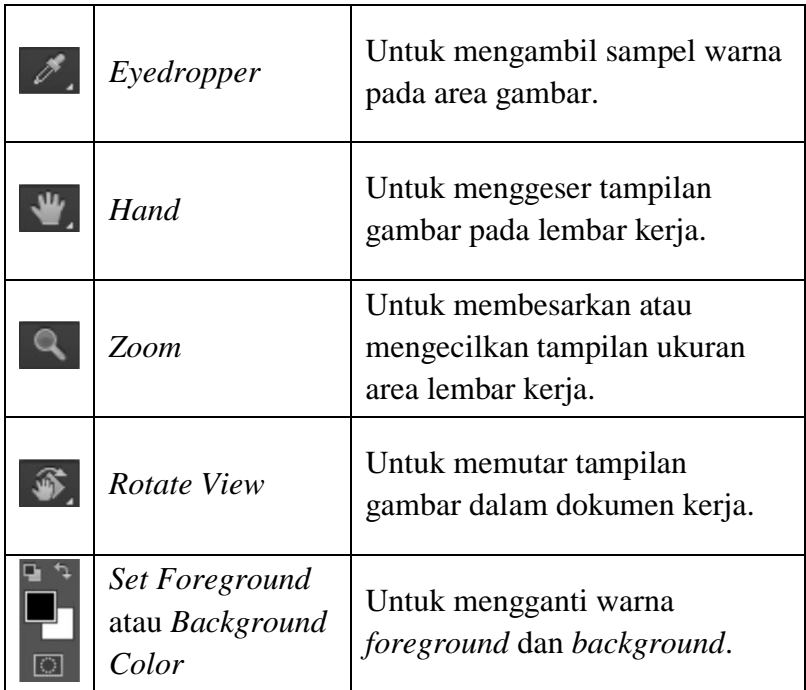

### b. *Menu Bar*

Bagian yang memuat daftar menu yang mendukung dalam mengolah layer dan dokumen.

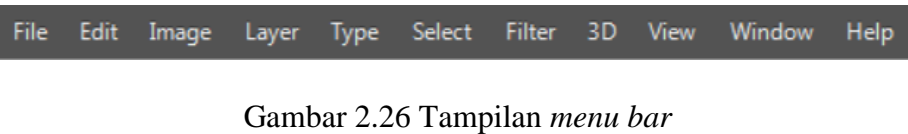

(Sumber: Dokumen)

c. *Panel Control*

Bagian yang memuat sekumpulan perintah pilihan yang muncul sesuai dengan *tool* yang dipilih. Digunakan untuk mengatur *tool* yang bersangkutan

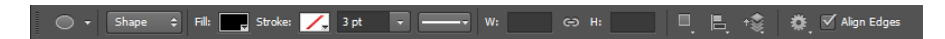

Gambar 2.27 Tampilan *panel control*

(Sumber: Dokumen)

d. *Panel Layers*

Bagian yang memuat komponen-komponen dalam suatu dokumen.

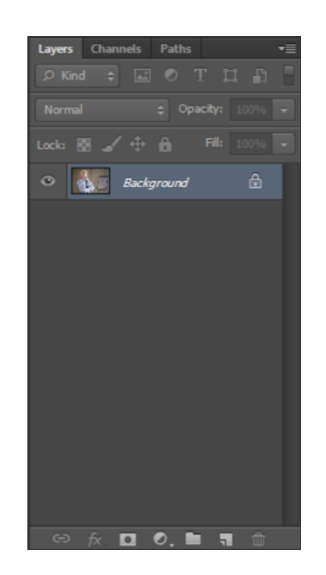

Gambar 2.28 Tampilan *panel layers*

(Sumber: Dokumen)

e. *Panel Channels*

Bagian yang menyimpan informasi warna pada gambar objek pada lembar

kerja.

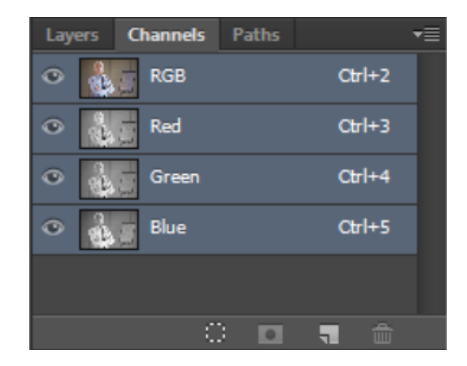

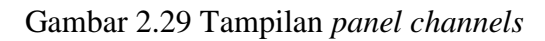

(Sumber: Dokumen)

f. *Panel Color*

Untuk menentukan warna *Foreground* dan *Background*.

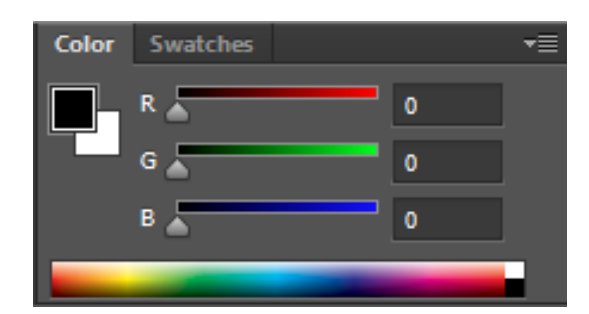

Gambar 2.30 Tampilan *panel color*

(Sumber: Dokumen)

g. *Panel Swatches*

Untuk menentukan warna *Foreground* dan *Background* dengan memilih warna yang telah disediakan.

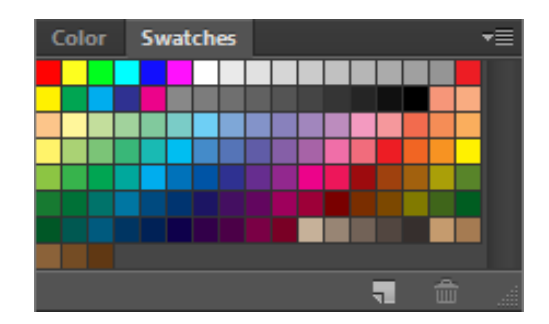

Gambar 2.31 Tampilan *panel swatches*

(Sumber: Dokumen)

h. *Panel Styles*

Bagian yang menyediakan macam-macam efek yang dapat digunakan pada objek shape, objek teks, atau layer.

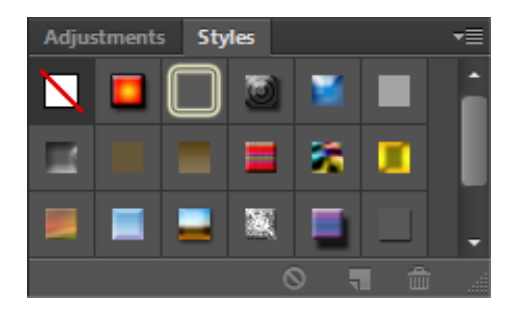

Gambar 2.32 Tampilan *panel styles*

(Sumber: Dokumen)

i. *Panel History*

Bagian yang menyimpan perintah-perintah kerja yang telah dilakukan sebelumnya.

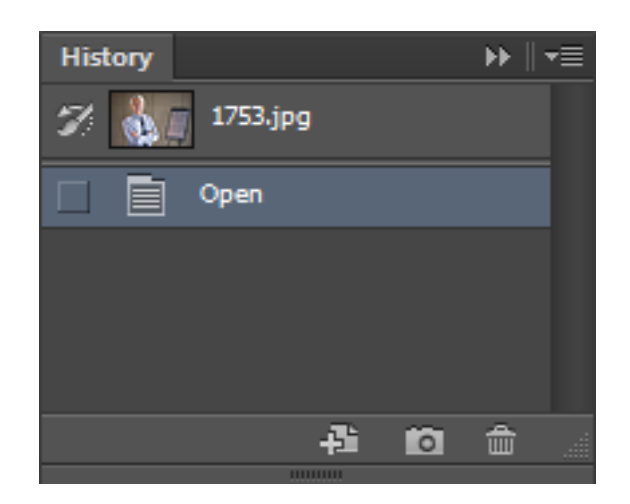

Gambar 2.33 Tampilan *panel history*

(Sumber: Dokumen)

j. *Panel Adjusments*

Bagian yang berisi perintah-perintah yang berfungsi untuk memanipulasi gambar yang sedang dikerjakan.

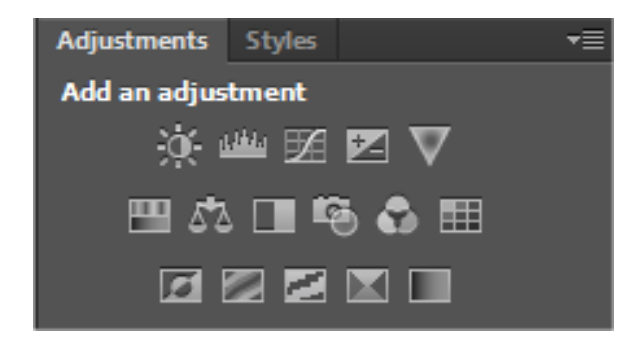

Gambar 2.34 Tampilan *panel styles*

(Sumber: Dokumen)

k. *Panel Navigator*

Bagian yang menampilkan gambar yang sedang aktif dalam bentuk Thumbnail.

l. *Workspace Swicher*

Bagian yang digunakan untuk mengubah tampilan dari daftar pilihan panel yang akan ditampilkan dalam lembar kerja

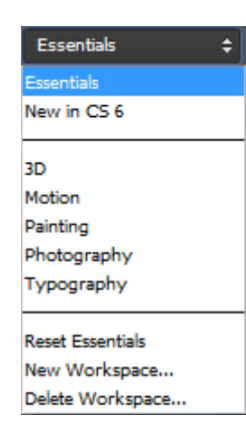

Gambar 2.35 Tampilan *workspace switcher*

(Sumber: Dokumen)

m. *Dock Panel*

Bagian yang menampung panel-panel pada Photoshop. Kerena tidak semua panel yang dapat ditampilkan, maka untuk menampilkan keseluruhan panel, pilih menu Windows, lalu tentukan panel-panel yang ingin ditampilkan atau disembunyikan.

n. Jendela Dokumen

Lembar kerja utama yang menampilkan gambar atau file yang sedang dikerjakan.

o. Tab Dokumen

Tempat dokumen yang sedang aktif. Untuk menampilkan menu ini, klik pada nama dokumen tersebut.